## **INSTRUCCIONES PARA EL PROCESO DE MATRÍCULA EN LÍNEA**

Estas son las instrucciones para la formalización de la matrícula*.* Por favor, lea atentamente las instrucciones para no tener incidencias*:*

**1.** Para formalizar la matrícula ha de entrar en el siguiente enlace: **[Matrícula Másters, Postgrados y Cursos Propios con NIU](https://sia4.uab.es:4950/cosmos/Controlador/?@ebf2f349580da806=@1bedd0984ff1624c&@57b88e10f1a90c1a=@a039d9c04653ef8c&@d2e9d205e120747b=@057dbf7322b5fb19&@7768acd4afb2a0dcaab9840b9661a38391fdaa47be8ebfbb=@f6313b39283a9692&@34ee43953e5fe695cf56daffdffb97681d601ab7f2118a8c=@495321a43c7e83cf&@f159383c5f17f705a3a0887a97288719=@0bea2f99d7623c67&@516cbd36a6c7b80e=@badb6ddefeb754dd)**

Para acceder al estudio debe introducir **únicamente** los campos*,* **Estudio** y **Edición;** y **Aceptar***:*

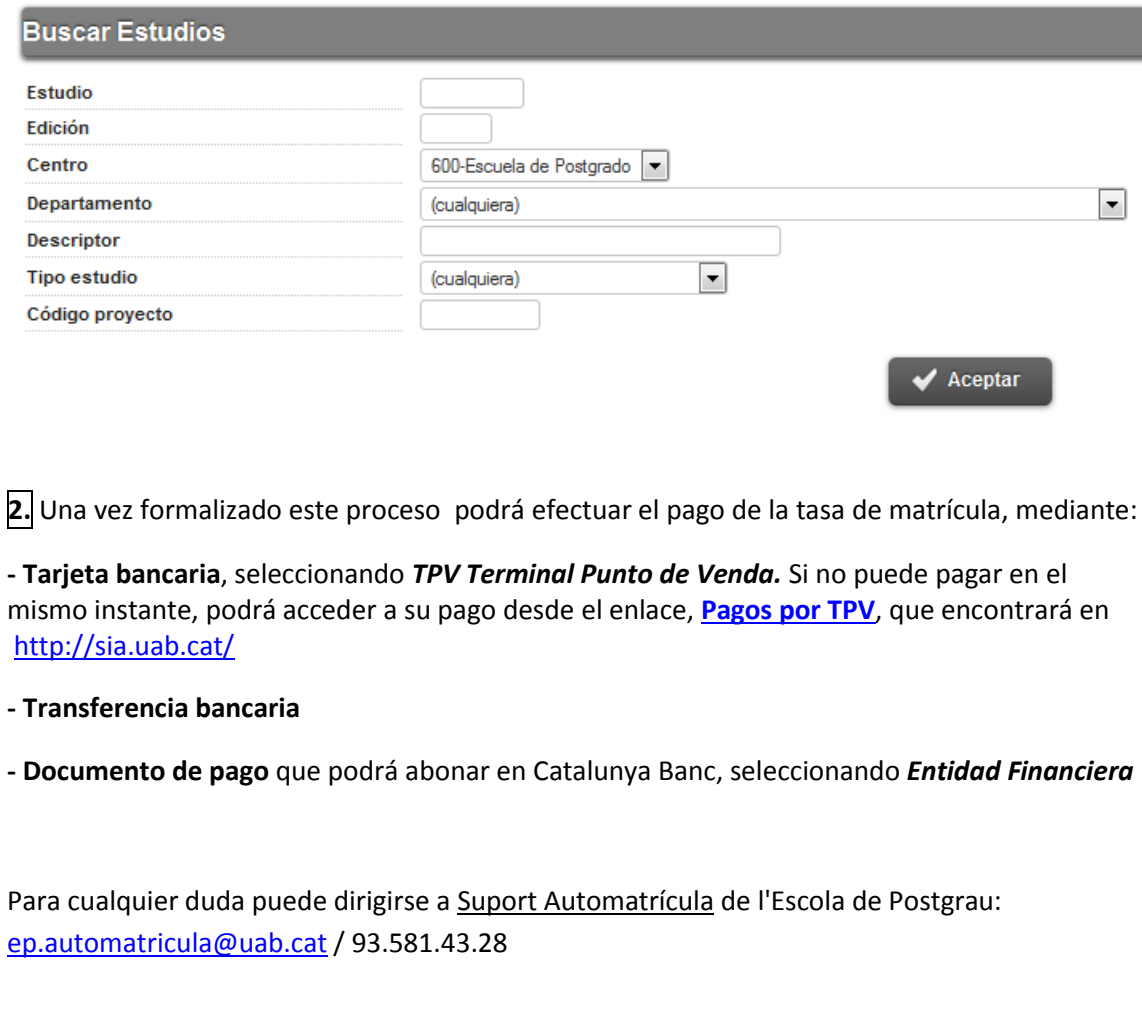